# **Online Pre- Orientation**

### **Online Access**

You only need to remember one password to access BCC's technology. Once on the BCC website (www.brunswickcc.edu), scroll down to the bottom of the page and click on MY BCC.

That take you to your Student Portal. In the portal, you will find instructions for setting your password and accessing all of **BCC's online resources.** 

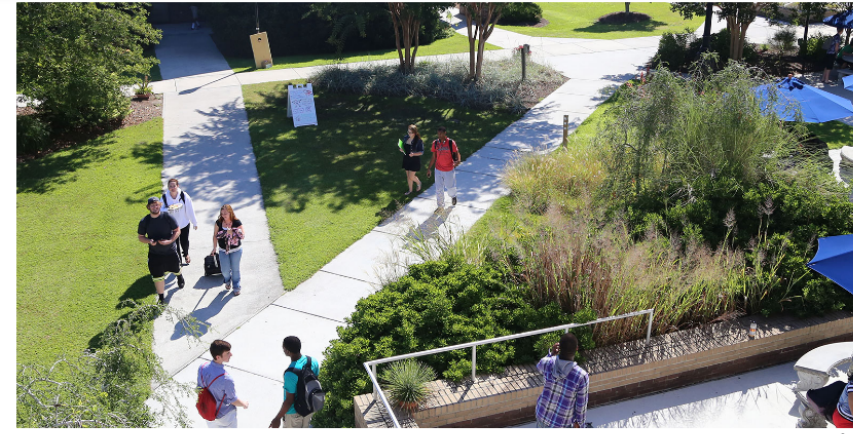

#### **Quick Links**

? Frequently Asked Questions  $(FAO)$ 

Academic Calendar

A Academic Programs

- Campus Map and Directions
- $\Box$  My BCC

(?) Ask Us

#### **Documents & PDFs**

Student Self-service quide 2020 pdf

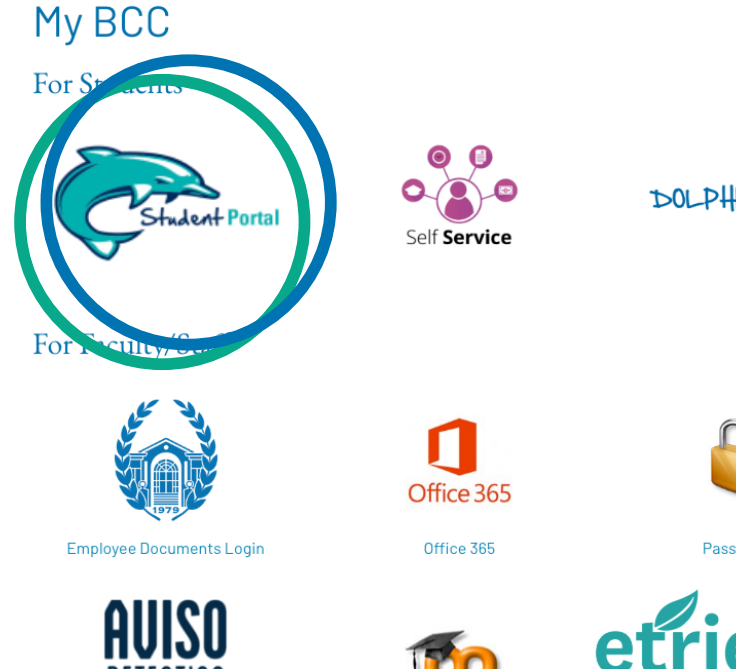

#### DOLPHIN ALERTA

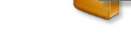

Password Tool

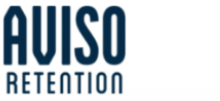

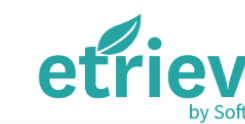

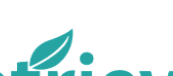

# Online Pre-Orientation

#### Your Username

Usernames are issued during the admissions process and are provided in your Acceptance Email. The standard username format is the first four letters of your first name (all lowercase) and the last five numbers of your student ID number.

Set your initial password and manage passwords through your Student Portal, [Password](https://bccpw.brunswickcc.edu/PasswordReset/) Set and Reset.

Format: •8-10 characters •Begin with letter or number •Include both upper and lower case letters

•One special character

Vsemame KARAAAAAA

**Instructional Technologies (Distance Learning) Building A (2nd Floor, Library) brunsdl@brunswickcc.edu 910-755-7390**

# Online Pre-Orientation

## DOLPHIN ALERTA

You must register your phone number or email address within DOLPHIN Alert to receive notifications from Brunswick Community College about campus updates, closings, delays, critical weather, or any other emergency notification.

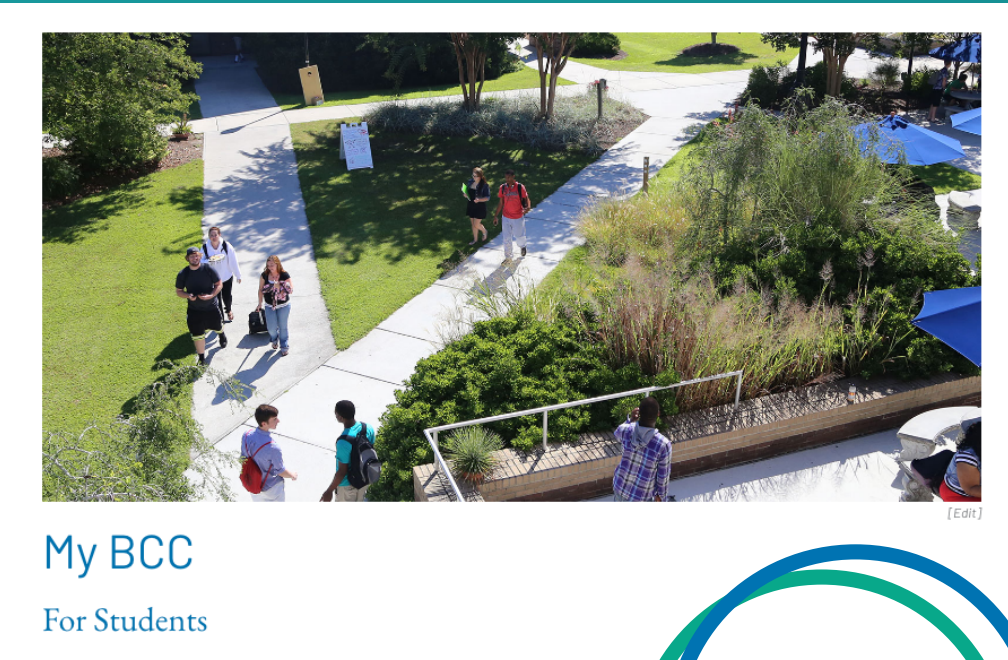

Self Service

#### **Ouick Links**

DOLPHIN ALERTA

?) Frequently Asked Questions  $(FAO)$ 71 Academic Calendar A Academic Programs Campus Map and Directions My BCC (?) Ask Us **Documents & PDFs** Student Self-service guide 2020 pdf

# Online Pre-Orientation

#### Accessing Courses

Moodle, is the course management system BCC uses for all classes, especially hybrid, blended, and online courses. It enables instructors to provide students access to course materials, communication tools, online assessments and grades, as well as the ability to submit assignments electronically.

 $\mathbf s$  is accessed through BCC's Student Portal. Your courses will **not** appear in Moodle until the start date of your class. For hybrid, blended, and online courses, you *must* immediately complete the "Enrollment Assignment" to remain enrolled in the course.

NOTE: Before classes begin, complete the Technology Orientation within [Moodle](https://moodle.brunswickcc.edu/) to become familiar with BCC's technologies. The Orientation link appears on the right hand side of BCC's Moodle's main webpage.

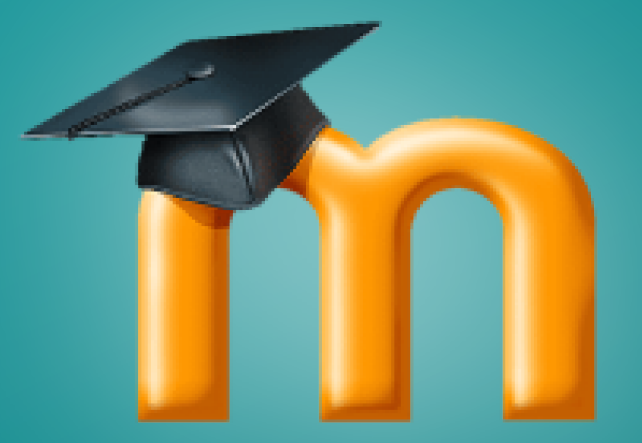

**Instructional Technologies (Distance Learning) Building A (2nd Floor, Library) brunsdl@brunswickcc.edu 910-755-7390**

# Online Pre-Orientation

#### Student Email

As a BCC student, you have an official student email. BCC uses your student email address to send you important communications. It is the official way of communication between the student and the College. Your email address is formatted as: *username***@ brunswickcc.edu**.

Access your email through BCC's Student Portal or through **outlook.com/brunswickcc.edu.** Any questions related to your email account should be directed to brunsdl@brunswickcc.edu 910-755-7390

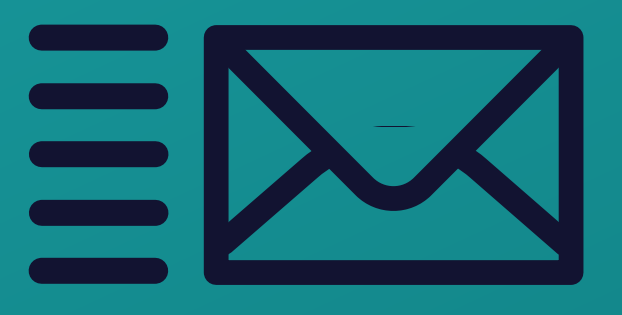

# Online Pre-Orientation

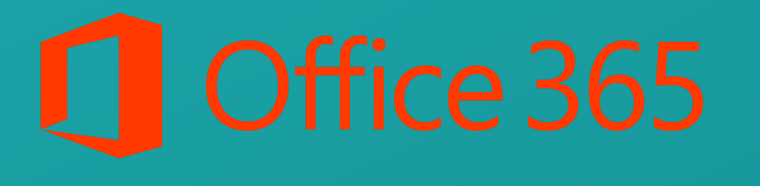

As a BCC Student you have access to a Microsoft 365 for all of your educational needs. To access it:

- Log into your email account the BCC's Student Portal or go to **outlook.com/brunswickcc.edu**
- View the videos in Moodle for step-bystep instructions on how to download and install apps on your computer, phone, and other hand-held devices.

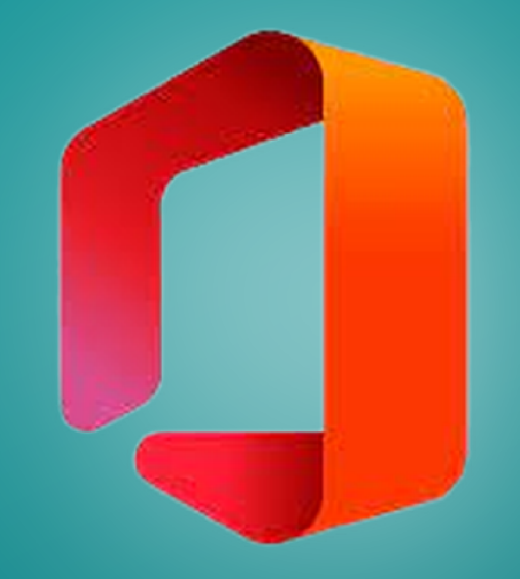